# **Installer un serveur MQTT sur un raspberryPI**

#### **Materiels**

- 1. 1 RaspberryPI ( ZeroW, PI3, PI4, PI5 )
- 2. 1 alimentattion pour le raspberry
- 3. 1 boitier raspberry
- 4. 1 carte SD 8Go ou 16Go ou 32 Go
- 5. 1 Box avec le wifi activé et joignable par le raspberry

## **Logiciels**

- 1. Telecharger la dernière version de [Raspberry PI OS](https://www.raspberrypi.com/software/) (ex Raspbian) en mode serveur (sans interface graphique : [20xx-xx-xx-raspios-bookworm-armhf-lite.img.xz](https://downloads.raspberrypi.com/raspios_lite_armhf/images/raspios_lite_armhf-2023-10-10/2023-10-10-raspios-bookworm-armhf-lite.img.xz?_gl=1*zdhhfw*_ga*MTk0NzE5NTE5LjE2OTgyMjk0MTI.*_ga_22FD70LWDS*MTY5ODIyOTQxMi4xLjEuMTY5ODIzMDE2OS4wLjAuMA..))
- 2. - [Installation RaspberryOS Lite 32bits](http://chanterie37.fr/fablab37110/doku.php?id=start:raspberry:installation)
- 3. Sous windows [MQTT windows11 64b](https://mosquitto.org/files/binary/win64/mosquitto-2.0.18-install-windows-x64.exe)

Sous windows 11 , je ne détaille pas l'installation [voir ICI](https://learn.microsoft.com/fr-fr/azure/iot-develop/tutorial-use-mqtt) [ou ICI](https://cedalo.com/blog/how-to-install-mosquitto-mqtt-broker-on-windows/)

## **Prérequis à savoir**

- 1. Vouloir installer MQTT
- 2. Utiliser la ligne de commande en mode terminal sous Linux ou sous windows (avec Putty)
- 3. - [acceder à votre raspberry depuis internet](http://chanterie37.fr/fablab37110/doku.php?id=start:raspberry:accesexterne)

## **Installation MQTT**

Une fois le matériel sous la main, il vous faudra procéder à [l'installation de RaspberryPIOS \(Raspbian\)](http://chanterie37.fr/fablab37110/doku.php?id=start:raspberry:installation) sur la carte SD du Raspberry Pi.

Maintenant, notre Rasperry Pi est prêt à accueillir son broker MQTT Mosquitto. Pour ce faire, connectez vous à ce dernier en SSH et taper la commande d'installation de Mosquitto en mode terminal ou avec Putty.

sudo apt-get -y install mosquitto

Puis vérifiez que tout est opérationnel avec la commande suivante.

systemctl status mosquitto

Faire un

Ctrl C ( pour sortir de la commande)

```
Last update: 2023/10/25 15:21 start:raspberry:mqtt http://chanterie37.fr/fablab37110/doku.php?id=start:raspberry:mqtt&rev=1698240097
```
le forcer à se lancer à chaque démarrage de notre Raspberry Pi.

sudo systemctl enable mosquitto.service

#### **Config Reseau pour connection anonyme**

sudo nano /etc/moquitto/mosquitto.conf

 #listerner 1883 port 1883 allow\_anonymous true

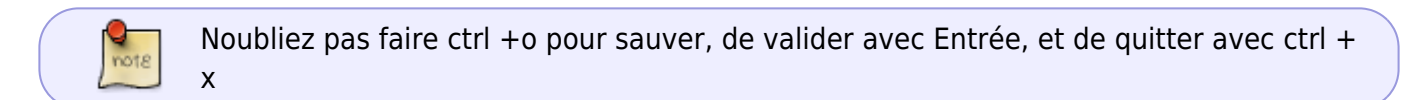

Installer le pare-feux ufw

sudo apt-get -y install ufw

Activer le pare feux ufw

sudo ufw enable

et ouvrir les ports sur le raspberry

 sudo ufw allow 1883 sudo ufw allow 1880 sudo ufw allow 22

afficher l'etat des regles du pare feux

sudo ufw status verbose

Pour activer la journalisation du pare feux

sudo ufw logging on

C'est terminé, votre serveur MQTT local est en place et prêt à collecter les messages !

[Test du serveur MQTT sur le raspberry](http://chanterie37.fr/fablab37110/doku.php?id=start:raspberry:mqtt:testserveur)

#### **NE PAS PARAMETRER DANS UN PREMIER TEMPS**

Pour sécuriser son broker Mosquitto MQTT ( remplacer ID par votre identifiant et ensuite entrer 2 fois votre mot de passe

sudo mosquitto\_passwd -c /etc/mosquitto/passwd ID

ajouter deux lignes au fichier de configuration de Mosquitto via l'éditeur de texte :

sudo nano /etc/mosquitto/mosquitto.conf

 allow\_anonymous false password\_file /etc/mosquitto/passwd

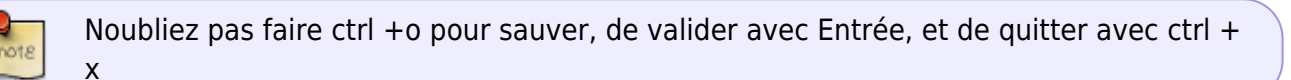

From: <http://chanterie37.fr/fablab37110/>- **Castel'Lab le Fablab MJC de Château-Renault**

Permanent link: **<http://chanterie37.fr/fablab37110/doku.php?id=start:raspberry:mqtt&rev=1698240097>**

Last update: **2023/10/25 15:21**

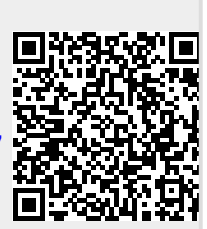